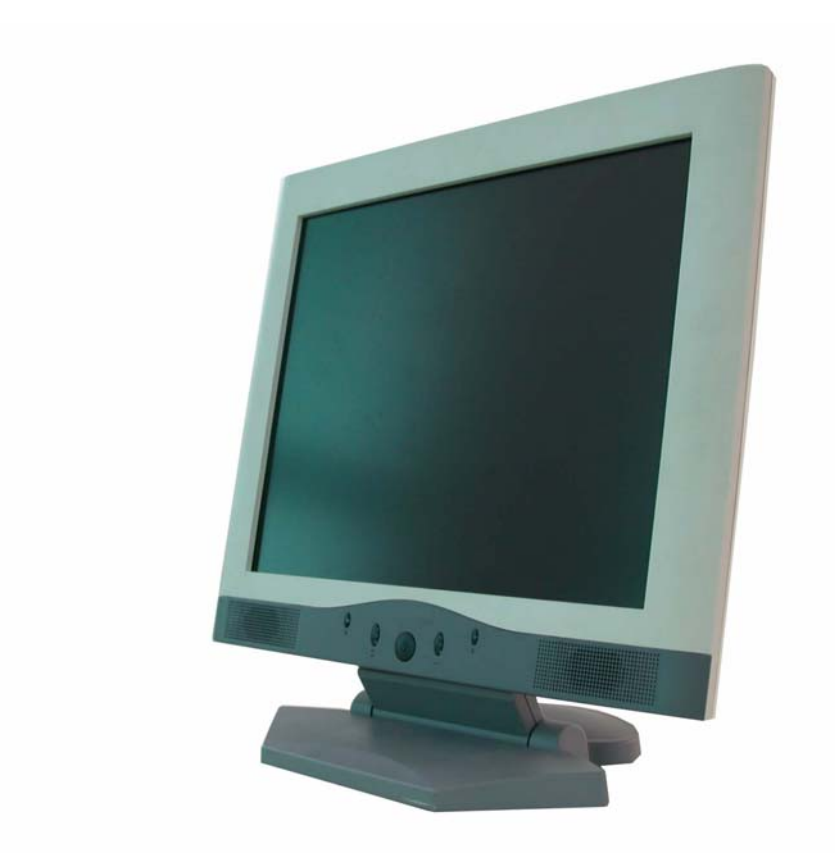

# **Ce présent manuel**

## Sommaire :

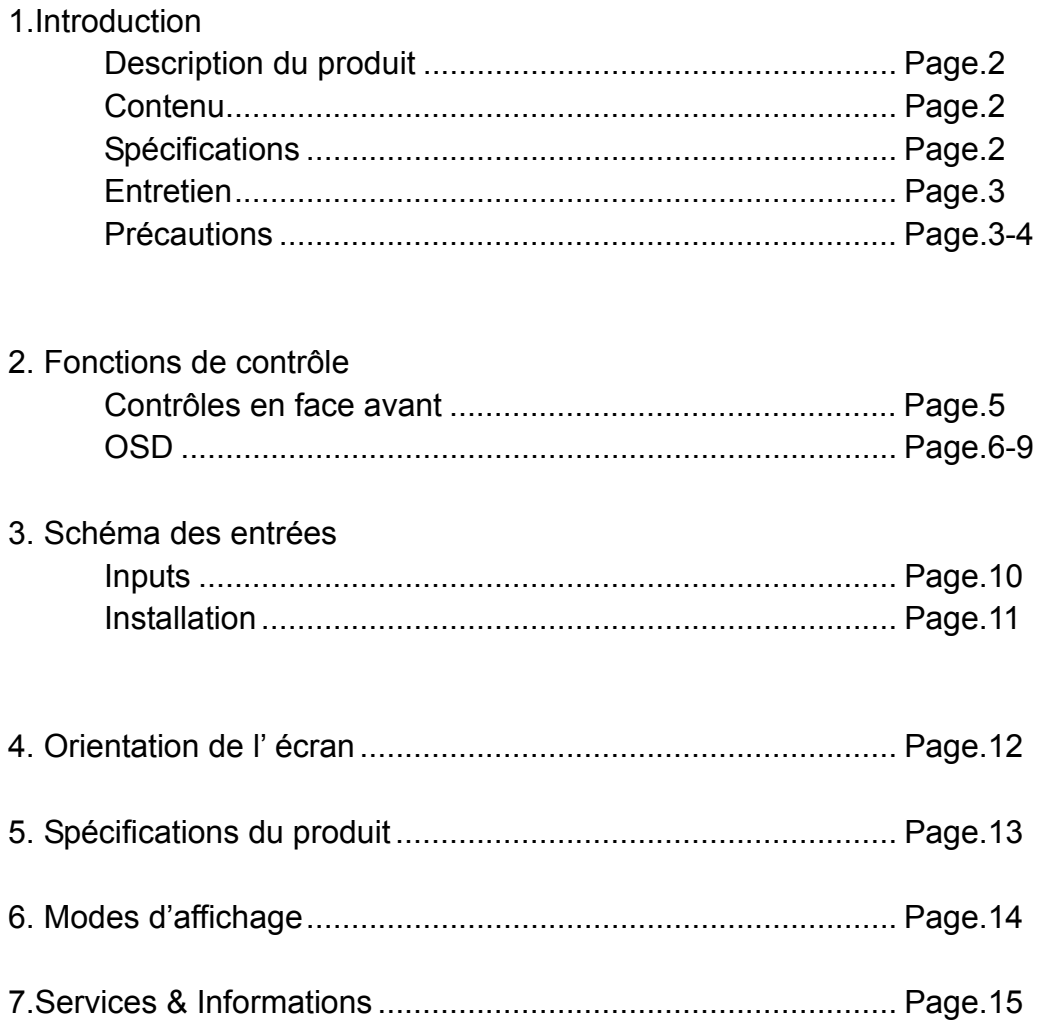

## **Introduction**

#### Description du produit

Merci d'avoir acquit cette génération de moniteurs. Votre Moniteurs LCD incorpore une haute qualité d'image, dans un module léger et discret. Ce moniteur dispose d'une gestion avancée d'énergie et n'émet aucun rayon X. Vous pourrez profiter de ce moniteur de différentes façons ; pour en nommer certaines, confort, sécurité et protection de l'environnement.

Ce moniteur LCD comprend une matrice active (TFT) de 15 pouces, fournissant une qualité d'affichage supérieure. Une résolution maximale de XGA 1024x768 est idéale pour l'affichage des graphismes complexes et d'images haute définition. D'autres fonctions rendent intéressant ce moniteur, comme les fonctions Plug&Play, un système de restitution audio, ainsi qu'un OSD (On Screen Display, contrôle des fonctions à l'écran).

#### **Contenu**

L'emballage de votre écran LCD contient: :

- Le Moniteur 15" TFT
- Un câble de type 15 pin D-sub
- Un câble d'alimentation
- Un adaptateur de prise électrique
- Un câble audio, à relier à la carte son
- CD (Ce présent manuel)
- Guide d'installation rapide

#### Spécifications

- z 2cran LCD TFT de haut contraste pour une résolution maximale en XGA de 1024 x 768.
- Compatible avec les standard IBM VGA, VESA et Macintosh.
- Système audio implémenté pour la restitution du son.
- Gestion d'énergie avancée, conforme au standard VESA DPMS.
- Support de la norme DDC1/2B pour une compatibilité Plug&Play.
- Contrôle avancé qualitatif de l'image par l'OSD.

## **Entretien**

- 1. Essuyez doucement l'écran avec une peau de chamois ou un chiffon doux, mais sans tissu ouaté. Cela enlève la poussière et les particules, sans risques de rayer l'écran.
- 2. N'appliquez pas une trop forte pression sur l'écran lors du nettoyage.
- 3. Ne vaporisez pas du produit nettoyant directement sur l'écran ou sur le boîtier. Les solvants et autres produits chimiques du même type, peuvent endommager le boîtier ou l'écran.

## **Précautions**

Lisez et gardez ces instructions pour une utilisation ultérieure. Suivez toutes les instructions et avertissements sur ce produit.

#### **Produit**

- 1. N'obstruez pas les interstices d'aération du boîtier.
- 2. N'introduisez pas d'objets ou divers liquide à l'intérieur du boîtier. Cela pourrait causez un court circuit ou un disfonctionnement important du moniteur.
- 3. Déconnectez la prise d'alimentation du moniteur, si vous n'utilisez pas le produit Durant un longue période.
- 4. Ne tentez pas de démonter le produit vous-même, vous vous exposeriez à des chocs électriques.
- 5. Ne touchez pas directement l'écran avec vos doigts, vous pourriez endommager l'écran.
- 6. N'appliquez pas de pression exagérée sur l'écran, ce dernier étant fragile.

#### **Alimentation**

1. Utilisez le voltage indiqué par le fabricant, suivant votre région.

#### **Prises**

- 1. Ne retirez aucune des dents présentes sur la prises "tandem".
- 2. Déconnectez la prise d'alimentation sous ces conditions:
	- **•** Si vous n'allez pas utiliser le produit Durant un certain temps.
	- **•** Quand le câble est endommagé ou usé.
	- Si le produit n'apparaît pas fonctionner de façon normale après avoir suivit les instructions. Réglez le moniteur uniquement de la façon décrite dans ce manuel. Un réglage autre que par le panneau de contrôle, peut exiger l'intervention d'un technicien qualifié pour remettre en fonctionnent le moniteur.
	- Si les fonctionnalités ou les performances se dégradent, l'écran nécessite une intervention.

#### **Câbles d'alimentation**

- 1. Ne laissez rien reposer sur les câbles.
- 2. Ne placez pas ce produit dans un endroit ou il y a du passage.
- 3. Utilisez le bon câble pour un branchement correct. Si la source d'alimentation utilise du 120V AC, utilisez un câble de type UL ou C-UL. Si la source utilise un voltage de 240V AC, utilisez le câble « tandem » (T blade), possédant une prise de terre, utilisée en Europe et respectant les standard électrique de votre localité, comme le standard VDE en Allemagne.
- 4. Ne surchargez pas les prises électriques murales. Assurez que la totalité des unités branches sur la prise n'excède pas la charge totale assure par le cordon électrique.

#### **Environment**

- 1. Placez le moniteur sur une surface plane, et raisonnablement élevée.
- 2. Placez le moniteur dans un endroit aéré.
- 3. Tenez le moniteur éloigné de:
	- z D'endroits exagérément chaud, humide ou froid, d'endroits directement sous les rayon solaires, de milieux poussiéreux, d'équipements produisant de hauts champs magnétiques.
	- Veuillez ajuster la fréquence du moniteur à 75 Hz, après réglages.
	- Pressez ensuite les boutons OSD et utilisez la fonction "auto-adjust" pour paramétrer au mieux votre écran avec ordinateur.

## **Contrôles**

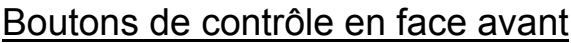

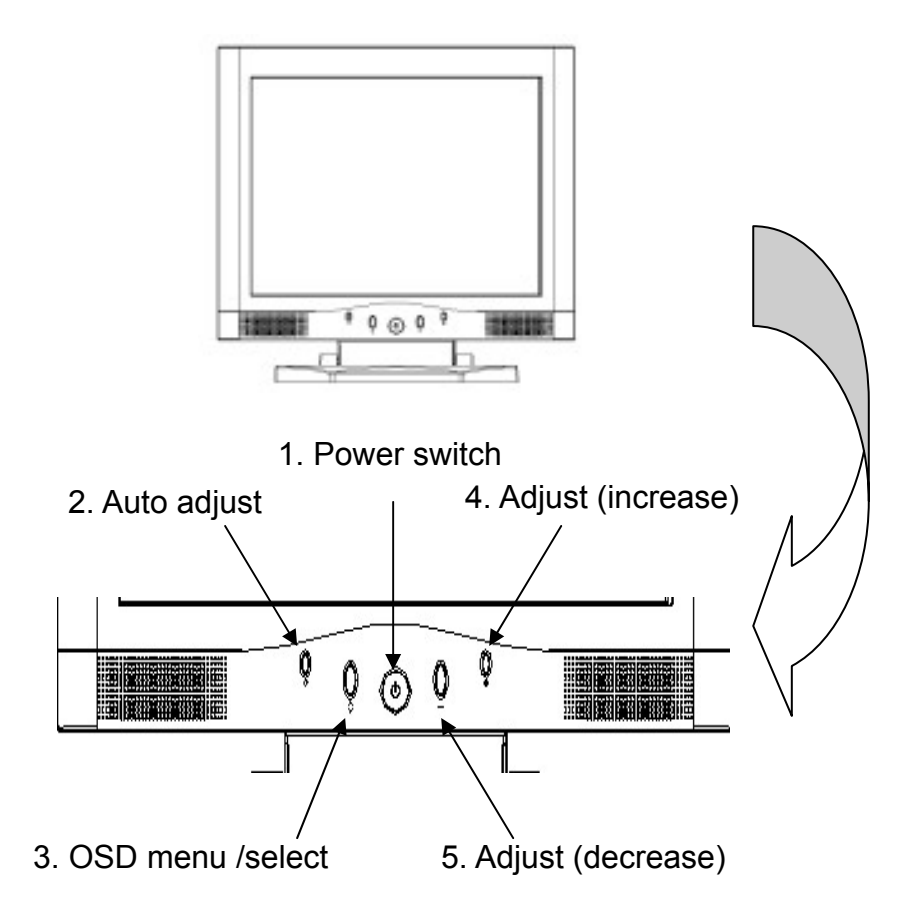

- 1. Power Switch: Led d'alimentation. Le led est allumé et vert, lorsque le moniteur est sous tension, le led devient jaune lorsque l'écran est en mode veille.
- 2. Auto adjust
- 3. OSD Menu / Select: Le fait de presser cette touche, affiche l'osd sur l'écran, et est aussi utiliser pour valider le réglage choisi.
- 4. Decrease: Cette touche est utilisée pour appliquer une valeur décroissante à l'option choisie dans l'osd.

## Contrôles

## Menu Fonction du moniteur:

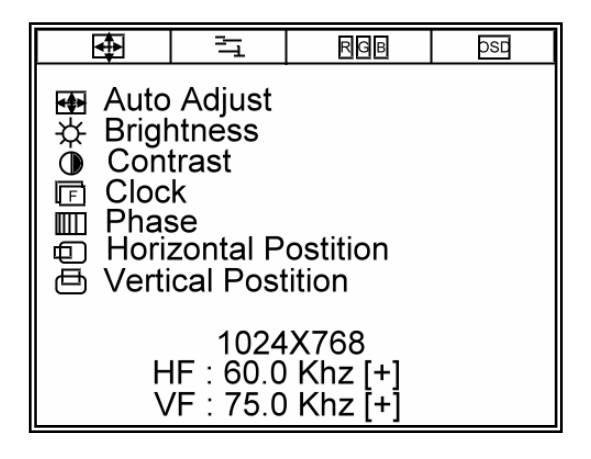

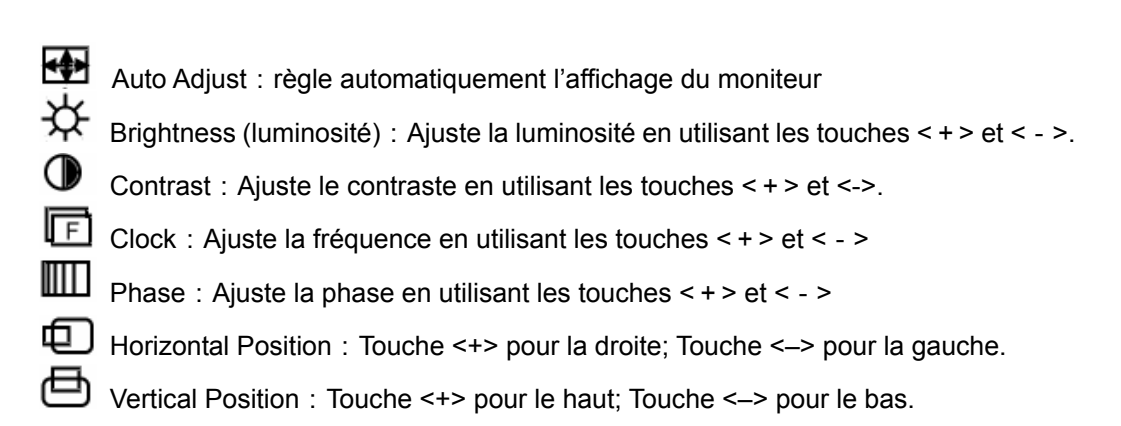

→Menu Outil (Tool Menu):

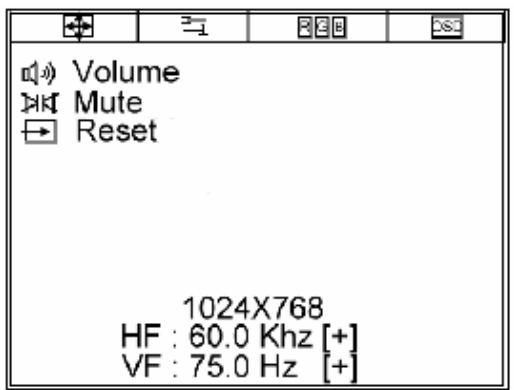

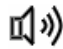

**III**》 Volume: Ajuste le volume en utilisant les touches < + > et < - >

**AK** Mute: Muet.

Reset : Fonction reset ( remise à zéro).

# **RBB** Menu Ajustement RGB:

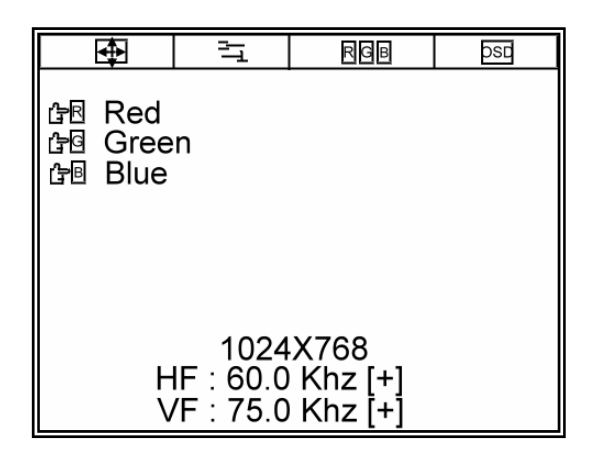

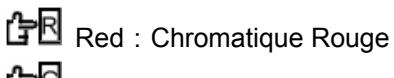

Green: Chromatique verte

**B** Blue : Chromatique verte

**DSD** Menu de sélection de l'OSD :

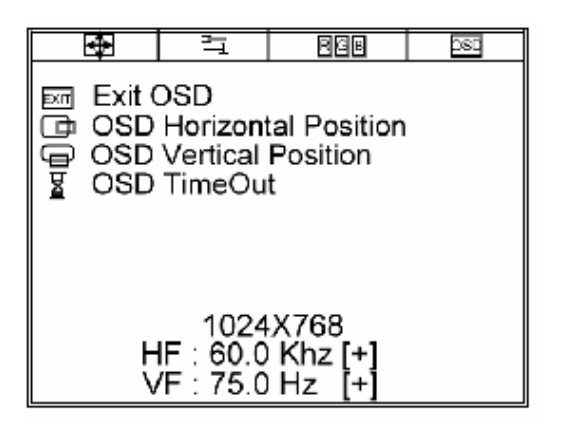

EXIT Exit OSD: Sortir du menu de l'OSD.

OSD Position Horizontale:Pressez <+> déplace le menu OSD vers la droite;

Pressez < - > pour la gauche.

OSD Position Verticale: Pressez < + > déplace le menu vers le haut; Pressez < - > déplace le menu vers le bas.

OSD Time Out:Règle l'heure de l'OSD

## **Schéma des entrées**

## Entrées

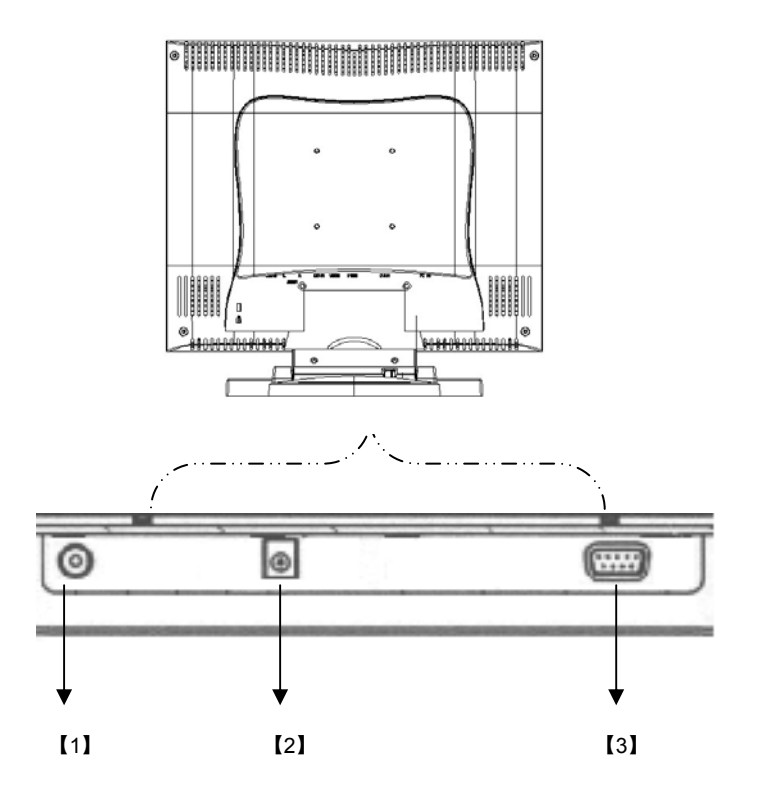

- 【1】LINE IN:Peut être connecté à un port audio de sortie additionnelle de toute source sonore, comme une carte son.
- 【2】DC IN:Utilisé pour le câble d'alimentation.
- 【3】PC IN:Pour connecter à la carte vidéo ou une source vidéo utilisant la norme D-Sub 15 pin.

## Installation

This monitor is equipped with an auto-sensing power supply for voltage ranges 100~240V, 50~60Hz. Please follow the following instruction to install LCD monitor.

- 1. Assurez-vous que le matériel est sur la position arrêt.
- 2. Connecter le câble Vga au connecteur idoine à l'arrière du PC et à l'arrière de l'écran LCD.
- 3. Plug adaptor output cable to the jack at the rear of LCD monitor and the AC power cord to the adaptor.
- 4. Connect the AC power cord to power source.
- 5. Mettez en route le moniteur et l'ordinateur.
- 6. Veuillez ajuster la résolution de l'écran en 640x480@60Hz, après avoir régler le moniteur.
- 7. Pressez ensuite le bouton "auto-adjust" (la touche la plus à gauche sur l'avant du moniteur) pour appliquer la meilleur résolution.
- 8. Pour les autres modes d'affichages, veuillez vous référer au chapitre 6, sur le CD.

# **Angle d'affichage**

## Dalle

Pour une meilleure vision, la dalle peut être orientée en avant (jusqu'à 0 degrés) ou en arrière (jusqu'à 15 degrés).

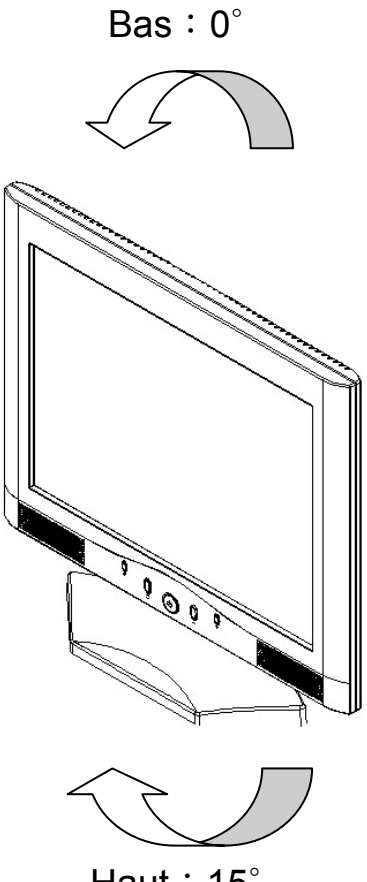

Haut: 15°

# **Spécifications du produit**

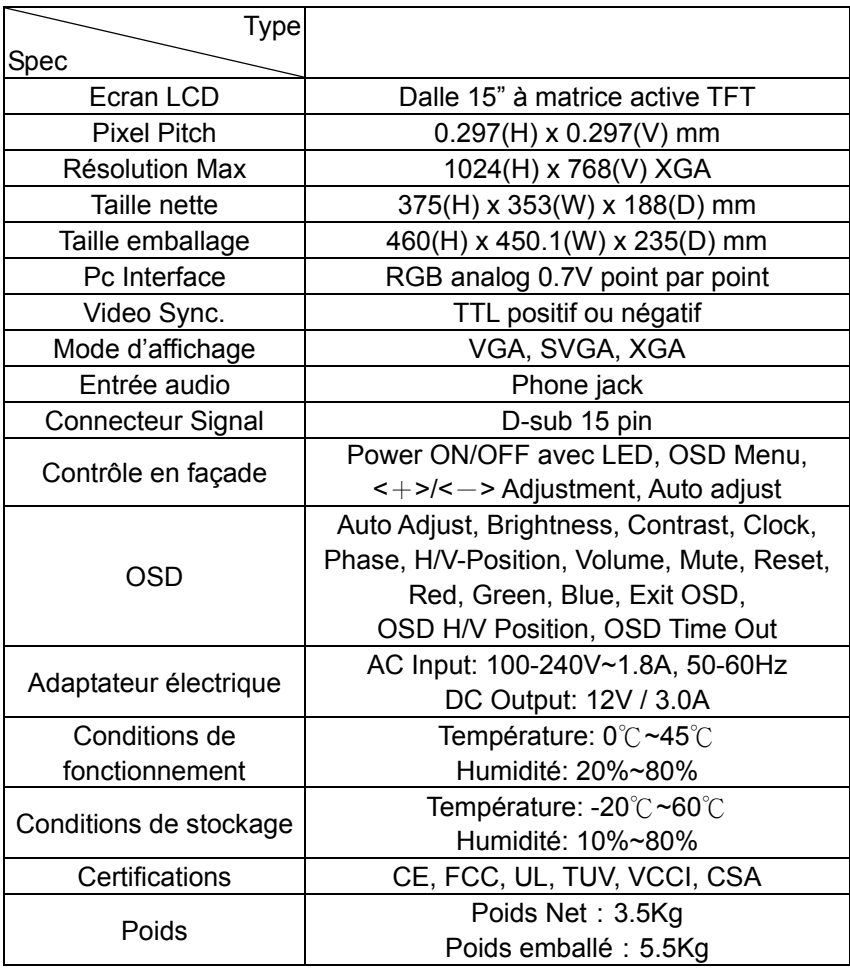

# **Modes d'affichage**

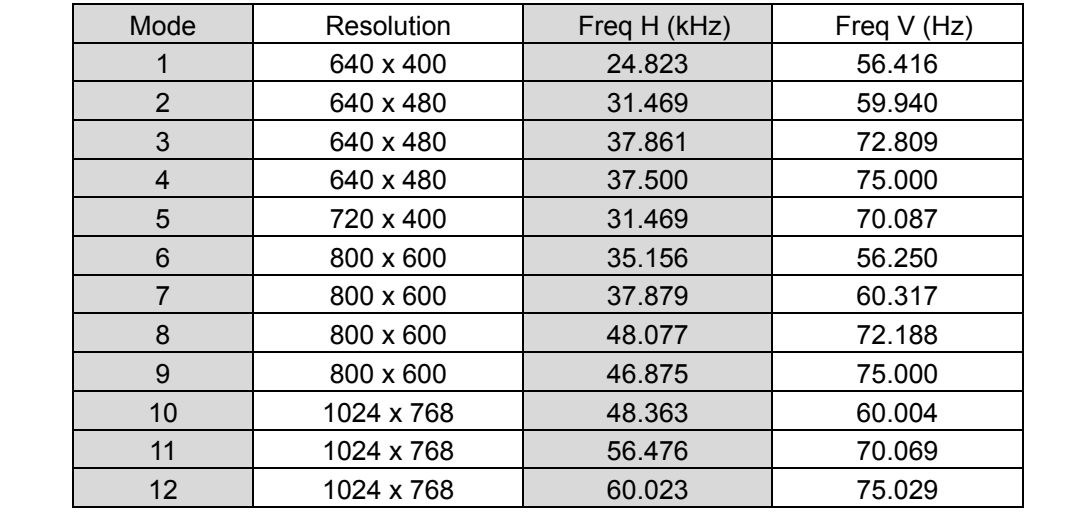

## **Service et information**

## **Service**

L'achat de cet écran vous donne accès à un an de garantie. Merci de nous contacter, si vous avez besoin d'aide ou d'information. Merci encore d'avoir acheter notre produit, en espérant qu'il vous donnera de pleines satisfactions.